# **QGIS Application - Bug report #17187**

# **Attribute Table refresh issue**

*2017-09-24 11:31 AM - Geo Dev*

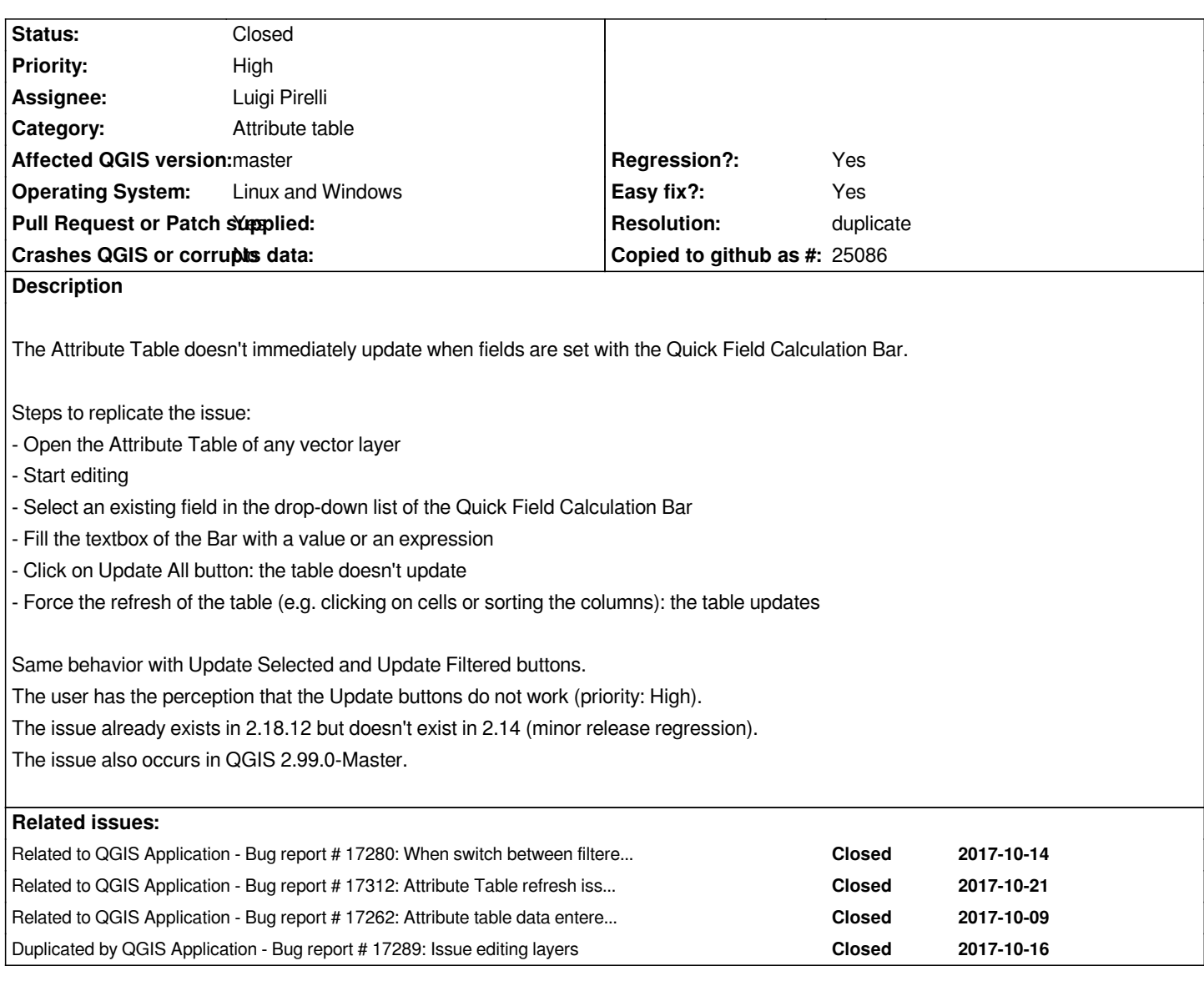

# **Associated revisions**

**Revision 6d50b37c - 2017-10-19 06:43 PM - Paul Blottiere**

*Merge pull request #5403 from boundlessgeo/issue\_17187\_backportFrom3*

*[bugfix] Attribute table model not updated when a feature is changed. fixes #17280 #17187*

# **History**

# **#1 - 2017-09-25 12:15 PM - Giovanni Manghi**

*- Regression? changed from No to Yes*

*If it worked in 2.14 then is a major issue as it is a regression in between two LTR releases.*

**#2 - 2017-09-26 11:31 AM - Alexandre Neto**

*I faced the same problem.*

*At least with selected features, I was also able to refresh the table of attributes by scrolling it vertically.*

# **#3 - 2017-09-27 07:47 PM - Steve Lowman**

*I confirm this issue with shapefile layers. And, I confirm it updates when you touch the scroll bar - you don't have to actually move it.*

*Is it occurring with non-shapefile layers, too?*

*Also I am getting a similar but less consistent issue with manual edits to individual cell values in Table view. It just did this the first time I tried to manually* edit a cell, only displaying after I did the scroll, but after that I could not repeat the issue with a manual edit in the same layer. The issue is consistent with *the Field Calculation bar, though.*

# **#4 - 2017-09-30 11:20 AM - Geo Dev**

*It's a general issue. Same unexpected behavior with all the vector data formats.*

# **#5 - 2017-10-16 08:37 PM - Steve Lowman**

*I think #17280 is a duplicate.*

*Related to #17262, which also concerns data entry in attribute table 'table view'.*

#### **#6 - 2017-10-17 09:10 AM - Giovanni Manghi**

*See also #17289*

# **#7 - 2017-10-17 09:16 AM - Jürgen Fischer**

*- Related to Bug report #17289: Issue editing layers added*

#### **#8 - 2017-10-17 09:17 AM - Jürgen Fischer**

*- Related to deleted (Bug report #17289: Issue editing layers)*

### **#9 - 2017-10-17 09:17 AM - Jürgen Fischer**

*- Duplicated by Bug report #17289: Issue editing layers added*

### **#10 - 2017-10-17 09:18 AM - Jürgen Fischer**

*- Related to Bug report #17280: When switch between filtered modes, the edited cells stop updating themselves. added*

#### **#11 - 2017-10-17 10:59 AM - Steve Lowman**

*- File Bug\_17187\_Feature1.mp4 added*

*Added video demonstrating data entry in layer with one feature, showing data fails to display until Save is clicked.*

# **#12 - 2017-10-17 11:01 AM - Steve Lowman**

*Added video demonstrating data entry in layer with two features, showing data displaying two cells behind data entry and failure to display calculated data until Save is clicked.*

## **#13 - 2017-10-18 03:33 PM - Luigi Pirelli**

*seems a side effect of my fix to avoid sorting during editing.*

*commit:6c84b6ea45e02ba71506fdbc6f5a24800c56b1dc*

*now checking how to update data without sorting in the new atteribute table architecture.*

# **#14 - 2017-10-18 03:33 PM - Luigi Pirelli**

*- Assignee set to Luigi Pirelli*

### **#15 - 2017-10-19 12:01 PM - Luigi Pirelli**

*the same issue was already fixed 4month ago in master commit:5f22ba1c936db18f9326b84315be03b4874282e0 but never backported*

*I'll do it.*

#### **#16 - 2017-10-19 12:09 PM - Giovanni Manghi**

*Luigi Pirelli wrote:*

*the same issue was already fixed 4month ago in master commit:5f22ba1c936db18f9326b84315be03b4874282e0 but never backported*

*I'll do it.*

*I assume this would also fix #17280 ?*

# **#17 - 2017-10-19 12:27 PM - Luigi Pirelli**

- *Pull Request or Patch supplied changed from No to Yes*
- *Easy fix? changed from No to Yes*

*https://github.com/qgis/QGIS/pull/5403*

## **#18 - 2017-10-19 04:22 PM - Luigi Pirelli**

*[- Pull Request or Patch supplied chang](https://github.com/qgis/QGIS/pull/5403)ed from Yes to No*

*check if https://github.com/qgis/QGIS/pull/5403 really fix the issue*

*- Pull Request or Patch supplied changed from No to Yes*

*confirmed that https://github.com/qgis/QGIS/pull/5403 fix this issue*

#### **#20 - 2017-10-19 06:43 PM - Paul Blottiere**

- *Status chang[ed from Open to Closed](https://github.com/qgis/QGIS/pull/5403)*
- *% Done changed from 0 to 100*

*Applied in changeset commit:qgis|6d50b37c628e858760a9bdea3fa3860826281134.*

#### **#21 - 2017-10-19 08:13 PM - Geo Dev**

*- Status changed from Closed to Reopened*

*The backported fix commit:5f22ba1c936db18f9326b84315be03b4874282e0 doesn't fix this issue (#17187) that still occurs also in QGIS 2.99.0-Master.*

*Steps to replicate the issue:*

- *Open the Attribute Table of any vector layer*
- *Start editing*
- *Select an existing field in the drop-down list of the Quick Field Calculation Bar*
- *Fill the textbox of the Bar with a value or an expression*
- *Click on Update All button: the table doesn't update*
- *Force the refresh of the table (e.g. clicking on cells or sorting the columns): the table updates*

#### **#22 - 2017-10-20 09:44 AM - Giovanni Manghi**

- *Affected QGIS version changed from 2.18.13 to master*
- *Status changed from Reopened to Feedback*

### *Geo Dev wrote:*

*The backported fix commit:5f22ba1c936db18f9326b84315be03b4874282e0 doesn't fix this issue (#17187) that still occurs also in QGIS 2.99.0-Master.*

*Steps to replicate the issue:*

- *Open the Attribute Table of any vector layer*
- *Start editing*
- *Select an existing field in the drop-down list of the Quick Field Calculation Bar*
- *Fill the textbox of the Bar with a value or an expression*
- *Click on Update All button: the table doesn't update*
- *Force the refresh of the table (e.g. clicking on cells or sorting the columns): the table updates*

*I just checked and indeed the behavior is little different in master:*

*actually you don't need to force the refresh with the refresh button after using the calculator, you just need to change the focus away from the "update" button. The problem of values not showing after entering them manually (and moving to a different cell with the "tab" key) is definitely solved also in*

#### **#23 - 2017-10-20 10:10 AM - Luigi Pirelli**

*yes, IMHO is better to close this issue and reopen one related to master. The main reason is also because, in this moment I'm more focused on 2.18 stability than master.*

*Is it ok for you Geo Dev?*

## **#24 - 2017-10-20 04:31 PM - Geo Dev**

*IMHO the description of this bug (#17187) is properly focused on the issue that still occurs in both versions 2.18.13 and 2.99.0-Master (the Attribute Table doesn't immediately update when fields are set with the Quick Field Calculation Bar).*

*The two attached videos should instead be removed since they don't explain the issue described in this report. They show a different issue (values not showing after entering them manually) correctly explained into another bug report (#17289) but incorrectly indicated as duplicate of this one.*

*Furthermore this issue occurs exactly in the same way in both versions:*

*- in 2.18.13, exactly as in 2.99.0-Master, "you don't need to force the refresh with the refresh button after using the calculator" (even because in editing mode the refresh button "reload table" is disabled). It's enough to refresh the table e.g. clicking on cells, sorting/resizing the columns, scrolling the table, resizing the window container of the table, etc.;*

*- in 2.99.0-Master, exactly as in 2.18.13, it's not always enough "to change the focus away from the update button". Just after clicking on Update All button, even if you change the focus e.g. changing the selected field in the drop-down list, turning on/off the layers in the TOC, click on the Zoom to Selected button, etc. the table doesn't update anyway.*

*No problem to reopen another ticket for 2.99.0-Master but IMHO it would be exactly the same bug report with the same description. Another solution might be to extend the title in "Attribute Table refresh issue using the Quick Field Calculation Bar". In both cases the references to (#17289) should be removed to avoid confusion. Let me know.*

#### **#25 - 2017-10-20 04:46 PM - Giovanni Manghi**

#### *Geo Dev wrote:*

*IMHO the description of this bug (#17187) is properly focused on the issue that still occurs in both versions 2.18.13 and 2.99.0-Master (the Attribute Table doesn't immediately update when fields are set with the Quick Field Calculation Bar).*

*with the patch this is fixed in 2.18... not 2.18.13, you will have to wait 2.18.14 to test if you don't want to compile by yourself.*

#### **#26 - 2017-10-20 04:58 PM - Luigi Pirelli**

*or 2.18-dev*

# **#27 - 2017-10-20 05:41 PM - sand thorn**

*I can not find 2.18-dev in*

*http://qgis.org/downloads/weekly/?C=M;O=D*

## **#28 - 2017-10-20 06:18 PM - Giovanni Manghi**

*sand thorn wrote:*

*I can not find 2.18-dev in*

*http://qgis.org/downloads/weekly/?C=M;O=D*

*There are only 2.99-dev. Besides, there seems no updates this week.*

*[Where can I download pre-compiled develope](http://qgis.org/downloads/weekly/?C=M;O=D)r version of current release?*

*use the osgeo4w installer, follow the "advanced install" and install the package qgis-rel-dev*

#### **#29 - 2017-10-20 07:23 PM - Geo Dev**

*Tested on a just compiled code of the last 2.18-dev (with the latest commit 6d50b37) and on the already compiled OSGeo4W qgis-rel-dev 2.18.13-20 (QGIS code revision 6d50b37c62).*

*It's confirmed that the patch https://github.com/qgis/QGIS/pull/5403 doesn't fix this specific issue (#17187) in QGIS 2.18.*

#### **#30 - 2017-10-20 08:12 P[M - Giovanni Manghi](https://github.com/qgis/QGIS/pull/5403)**

*Geo Dev wrote:*

*Tested on a just compiled code of the last 2.18-dev (with the latest commit 6d50b37) and on the already compiled OSGeo4W qgis-rel-dev 2.18.13-20 (QGIS code revision 6d50b37c62).*

*It's confirmed that the patch https://github.com/qgis/QGIS/pull/5403 doesn't fix this specific issue (#17187) in QGIS 2.18.*

*just checked also on Windows here: also on 2.18-dev after updating with the quick calculator is needed to change the focus away from the button. This means that there is a difference [between Linux \(where with the patch the](https://github.com/qgis/QGIS/pull/5403)re is no need to change the focus after pressing the button) and Windows. Regardless, as already said is better to file a new ticket... also because the patch is already committed and other problems referred here and in its twin ticket are solved.*

# **#31 - 2017-10-21 11:44 AM - Geo Dev**

*Tested 2.18-dev (just compiled) also on Linux:: exactly the same issue of Windows (even with regard to focus behaviour).*

*Ticket reopened as #17312 to avoid confusion since:*

- *the patch https://github.com/qgis/QGIS/pull/5403 doesn't fix this specific issue (#17187) but the #17289 incorrectly indicated as duplicate of this one;*
- *the two attached videos don't explain the issue described in this report but the #17289 bug.*

#### **#32 - 2017[-10-21 02:31 PM - Steve Lowman](https://github.com/qgis/QGIS/pull/5403)**

## *I agree - #17289 was a different bug.*

*The only reason I copied the videos over was because #17289 was incorrectly closed as a duplicate of #17187. As Geo Dev has observed, #17289 has now been resolved, but #17187 has not.*

*However, we now have duplicates in #17187 and #17312, so one of these should be closed.*

# **#33 - 2017-10-21 06:58 PM - Geo Dev**

*Yes, this bug report should now be closed with a reference to the new one (#17312).*

## **#34 - 2017-10-23 10:08 AM - Giovanni Manghi**

- *Status changed from Feedback to Closed*
- *Resolution set to duplicate*

*replaced by #17312*

# **#35 - 2017-10-23 10:17 AM - Jürgen Fischer**

*- Related to Bug report #17312: Attribute Table refresh issue using the Quick Field Calculation Bar added*

# **#36 - 2017-11-23 09:15 AM - Alessandro Pasotti**

*- Related to Bug report #17262: Attribute table data entered text is obscured by the 'x' button added*

# **Files**

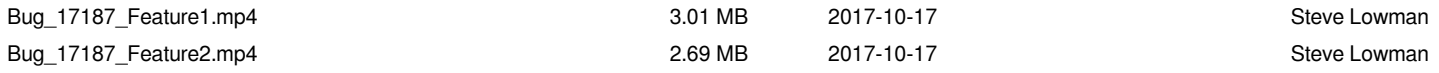